# تادحوو ماعلا مدوملا طخ ةدوج ىلع ةماع ةرظن (NAS (ةكبشلاب ةلصتملا نيزختلا Ï

# المحتويات

[المقدمة](#page-0-0) [قبل البدء](#page-0-1) [الاصطلاحات](#page-0-2) [المتطلبات الأساسية](#page-0-3) [المكونات المستخدمة](#page-1-0) [الرسم التخطيطي للشبكة](#page-1-1) [التحقق من المسار الرقمي بين وحدة التخزين المتصلة بالشبكة \(NAS \(والمحول](#page-2-0) [التحقق من الجودة العامة للطراز 1E1/T](#page-2-1) [show controllers t1 call-counters الأمر باستخدام DS0s تقييم](#page-3-0) [تنفيذ إستدعاء إسترجاع على خط 1T](#page-3-1) [تجميع معلومات أداء المودم](#page-4-0) [تحديد نجاح المودم بشكل عام باستخدام الأمر summary modem show](#page-4-1) [الحصول على إحصائيات لكل مودم باستخدام الأمر modem show](#page-5-0) [تجميع معدلات بيانات المودم باستخدام الأمر speed-connect modem show](#page-18-0) <u>تحديد أسباب قطع الاتصال العامة باستخدام الأمر show modem call-stats</u> [أسباب قطع اتصال المودم الجيد](#page-20-0) فحص أجهزة المودم الفردية باستخدام الأمر show modem operation-status [خيارات أخرى](#page-21-0) [معلومات ذات صلة](#page-21-1)

# <span id="page-0-0"></span>المقدمة

يناقش هذا المستند طرق التحقق من أداء أجهزة المودم الرقمية في خادم الوصول إلى الشبكة (NAS (بالإضافة إلى خط 1E1/T المتصل بوحدات التخزين المتصلة بالشبكة (NAS(. ولن يناقش هذا المستند أداء أجهزة المودم من جانب العميل أو تكوينها. لمزيد من المعلومات حول هذا الموضوع، ارجع إلى <u>[تكوين أجهزة مودم العميل للعمل مع خوادم](//www.cisco.com/en/US/tech/tk801/tk36/technologies_tech_note09186a0080094a65.shtml)</u> [الوصول من Cisco](//www.cisco.com/en/US/tech/tk801/tk36/technologies_tech_note09186a0080094a65.shtml).

# <span id="page-0-1"></span>قبل البدء

## <span id="page-0-2"></span>الاصطلاحات

للحصول على مزيد من المعلومات حول اصطلاحات المستندات، راجع [اصطلاحات تلميحات Cisco التقنية.](//www.cisco.com/en/US/tech/tk801/tk36/technologies_tech_note09186a0080121ac5.shtml)

## <span id="page-0-3"></span>المتطلبات الأساسية

يجب أن يكون قراء هذا المستند على دراية بما يلي:

يرتبط المودم العام وجودة تشغيل الخط إرتباطا وثيقا بالعديد من العوامل مثل:

- قدرة المودم على التفاعل مع مجموعة كبيرة ودائمة التحول من أجهزة المودم النظيرة (ذات الجودة المختلفة) التي تتم مواجهتها في هذا المجال.
	- جودة الدائرة (الاتصال من نهاية إلى نهاية) بين مودم العميل و NAS.
	- جودة أجهزة المودم على كل من جانب العميل وعلى وحدات التخزين المتصلة بالشبكة (NAS(.
		- عدد التحويلات التناظرية إلى الرقمية (D/A (في الدائرة.

قبل المتابعة في النظرة العامة على جودة خط المودم العام ووحدات التخزين المتصلة بالشبكة (NAS(، يجب عليك التحقق من العوامل الأساسية الموضحة أدناه:

يتلقى NAS مكالمات المودم.إذا كانت أي من أجهزة المودم في وحدات التخزين المتصلة بالشبكة (NAS (تواجه ● مشكلات في تلقي المكالمات، فيجب عليك الاتصال بوحدة التخزين المتصلة بالشبكة (NAS (من سماعة الهاتف والتحقق من إستجابة المودم الموجود على وحدات التخزين المتصلة بالشبكة (NAS (مع نبرة الرد الخلفية. يجب أن تتصل من NAS للتأكد من قدرة الاتصال على الاتصال بالهاتف. إذا كانت لديك مشكلة في إرسال إشارات المكالمات فأستخدم الأمر 931q isdn debug للتحقق من أن محول telco يرسل NAS جميع معلومات الإعداد. إذا كان هناك حاجة لمزيد من أستكشاف الأخطاء وإصلاحها، فارجع إلى عناوين URLs التالية[:أستكشاف أخطاء](//www.cisco.com/en/US/tech/tk713/tk628/technologies_tech_note09186a00800a5f40.shtml) [1T وإصلاحهات](//www.cisco.com/en/US/tech/tk713/tk628/technologies_tech_note09186a00800a5f40.shtml)[قنية الاتصال: تقنيات أستكشاف المشكلات وحلها](//www.cisco.com/en/US/tech/tk801/tk379/technologies_tech_note09186a0080143175.shtml)[تكوين إرسال إشارات 2R 1E واستكشاف](//www.cisco.com/en/US/tech/tk652/tk653/technologies_configuration_example09186a00800ad389.shtml) [الأخطاء وإصلاحهاأ](//www.cisco.com/en/US/tech/tk652/tk653/technologies_configuration_example09186a00800ad389.shtml)[ستكشاف أخطاء 1E وإصلاحها](//www.cisco.com/en/US/tech/tk713/tk628/technologies_tech_note09186a00800a70fb.shtml)

## <span id="page-1-0"></span>المكونات المستخدمة

لا يقتصر هذا المستند على إصدارات برامج ومكونات مادية معينة.

تم إنشاء المعلومات المُقدمة في هذا المستند من الأجهزة الموجودة في بيئة معملية خاصة. بدأت جميع الأجهزة المُستخدمة في هذا المستند بتكوين ممسوح (افتراضي). إذا كنت تعمل في شبكة مباشرة، فتأكد من فهمك للتأثير المحتمل لأي أمر قبل استخدامه.

# <span id="page-1-1"></span>الرسم التخطيطي للشبكة

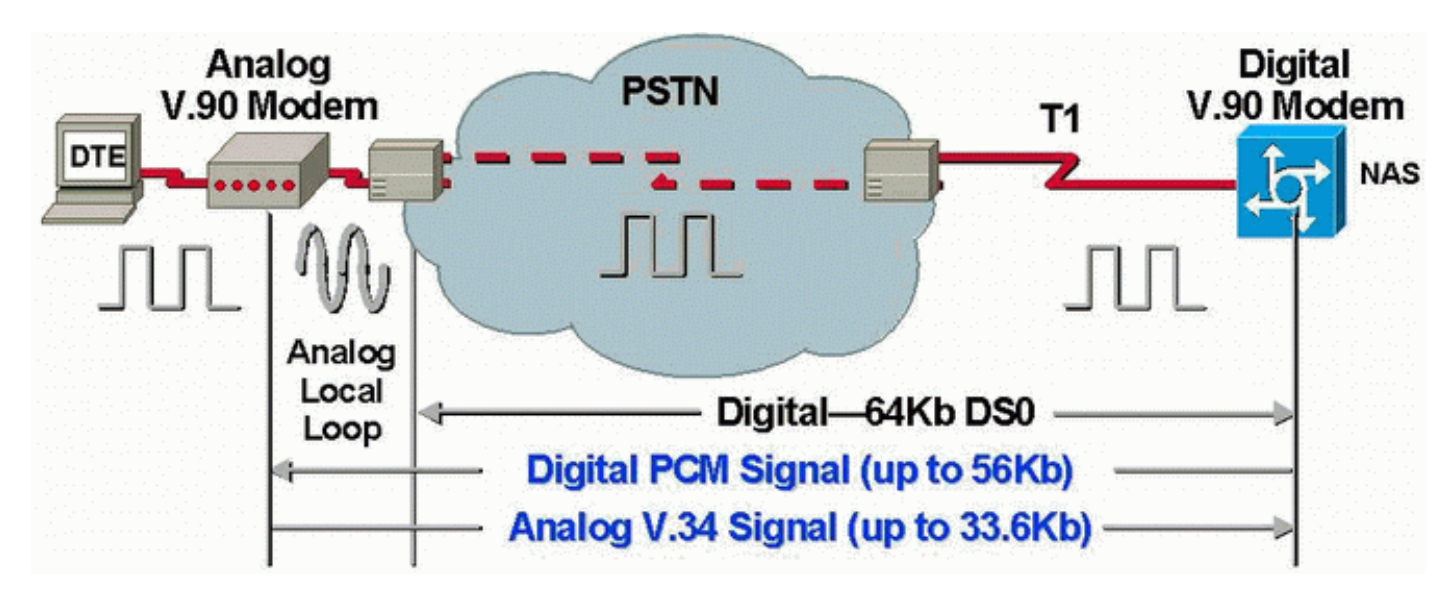

ملاحظة: يقوم Telco بتحويل الإشارة التناظرية من مودم العميل إلى إشارة رقمية. لا توجد حاجة لتحويل الإشارة الرقمية مرة أخرى إلى تناظرية لأننا نستخدم خط 1T من شبكة الهاتف المحولة العامة (PSTN (إلى NAS. لذلك، في هذه الدائرة، هناك تحويل D/A واحد فقط. هذه الطبولوجيا مطلوبة لاتصالات .90V بسرعة 56 كيلوبت في الثانية لأنه من أجل الإرسال بسرعات .90V، يحتاج مودم NAS إلى وصول رقمي كامل إلى PSTN. لا يتوفر هذا الاتصال إلا من خلال 1E1/T من وحدات التخزين المتصلة بالشبكة (NAS(.

# <span id="page-2-0"></span>التحقق من المسار الرقمي بين وحدة التخزين المتصلة بالشبكة (NAS( والمحول

للتحقق من جودة خطوط 1E1/T الواردة إلى وحدة التخزين المتصلة بالشبكة (NAS(، اتبع الخطوات الموضحة أدناه. أستخدم مختلف أوامر ومفاهيم العرض لضمان عمل خطوط 1E1/T على وحدات التخزين المتصلة بالشبكة (NAS( بشكل صحيح.

يتم توضيح الأوامر المتاحة على وحدات التخزين المتصلة بالشبكة (NAS (للحصول على نظرة عامة على جودة 1E1/T في وحدات التخزين المتصلة بالشبكة (NAS (كما يلي:

- 1t controllers show يتم إستخدام هذا الأمر للتحقق من سطر 1T للعملية الخالية من الأخطاء.
- counter-call 1t controllers show يتم إستخدام هذا الأمر للتحقق من عمل s0DS بشكل صحيح.
- show modem operational-status *slotlport* يتم إستخدام هذا الأمر للتحقق من عدم وجود تحويلات A/D خارجية في المسار بين وحدة التخزين المتصلة بالشبكة (NAS (ومحول telco المحلي.

ملاحظة: قد لا يعطي تقييم 1E1/T في وحدة التخزين المتصلة بالشبكة (NAS (فقط صورة دقيقة عن جودة 1E1/T. يجب أن يقوم مزود الخدمة 1T، إن أمكن، بتشغيل إختبارات للتحقق من أنهم يستلمون إطارات من NAS. إذا واجهت سلوك 1E1/T غير منتظم، فإن إختبار معدل خطأ البت (BERT (قد يتم تشغيله أيضا في Telco.

## <span id="page-2-1"></span>التحقق من الجودة العامة للطراز 1E1/T

إن يتلقى أنت الإنتاج من **عرض جهاز تحكم {1**t1ٍle1} أمر من ك cisco أداة، أنت يستطيع استعملت لعرض المشكلات والإصلاحات المحتملة. من أجل إستخدام ، يجب أن تكون عميلا [مسجلا](//www.cisco.com/register) وأن تسجل دخولك وأن يكون JavaScript متاحا.

### [مسجلا](//www.cisco.com/register)

يجب ألا تكون هناك أخطاء فعليا في الطبقة 1E1/T. تحقق من عدادات 1E1/T على وحدات التحكم في الشبكة .show controllers e1 أو show controllers t1 الأمر باستخدام) NAS)

ملاحظة: الأوامر الموضحة هنا هي أوامر 1T. إذا كنت تستخدم s1E ببساطة استبدل 1T مع 1E في الأمر نفسه.

يعرض الإخراج التالي سطر 1T سليم. لاحظ أنه لا يوجد أي إنذارات، مخالفات، أو ثواني خاطئة.

maui-nas-01#**show controllers t1** .T1 0 is up Applique type is Channelized T1 Cablelength is long gain36 0db **.No alarms detected** Version info of slot 0: HW: 4, Firmware: 16, PLD Rev: 0 :Manufacture Cookie Info ,EEPROM Type 0x0001, EEPROM Version 0x01, Board ID 0x42 ,Board Hardware Version 1.32, Item Number 800-2540-2 ,Board Revision A0, Serial Number 15264684 .PLD/ISP Version 0.0, Manufacture Date 29-Sep-1999 .Framing is ESF, Line Code is B8ZS, Clock Source is Line Primary :(Data in current interval (844 seconds elapsed **Line Code Violations, 0 Path Code Violations 0 Slip Secs, 0 Fr Loss Secs, 0 Line Err Secs, 0 Degraded Mins 0 Errored Secs, 0 Bursty Err Secs, 0 Severely Err Secs, 0 Unavail Secs 0**  :(Total Data (last 58 15 minute intervals **Line Code Violations, 0 Path Code Violations 0**

**,Slip Secs, 0 Fr Loss Secs, 0 Line Err Secs, 0 Degraded Mins 0 Errored Secs, 0 Bursty Err Secs, 0 Severely Err Secs, 0 Unavail Secs 0** 

إذا وجدت أن الخط 1T به إنذارات أو أنه يواجه أخطاء، أستخدم [المخطط الانسيابي لاستكشاف أخطاء 1T وإصلاحها](//www.cisco.com/en/US/tech/tk713/tk628/technologies_tech_note09186a00800a5f40.shtml#topic1) .<br>لعزله وتصحيحه. دائما ما تكون فكرة جيدة إجراء <u>إختبارات الاسترجاع لخطوط T1/56K</u>، بالإضافة إلى الإشارَة إلى [إختبار الاسترجاع للتوصيل الثابت لخطوط 1E المخطط الانسيابي،](//www.cisco.com/en/US/tech/tk713/tk628/technologies_tech_note09186a00800a70fa.shtml) وذلك للتأكد من أن أخطائك لا تنتج عن الموجه أو أية مشكلات أخرى بالأجهزة.

تتيح لك أداة مترجم الإخراج إمكانية تلقي تحليل لمخرج الأمر show controllers {t1|e1}.

إذا اكتشفت الأداة اي اخطاء مع إخراج الأمر show controller t1، فإنها ستولد إجراء لاستكشاف الأخطاء وإصلاحها استنادا إلى العرض المشار إليه. يمكنك إستخدام هذا الإجراء بالاقتران مع [المخطط الانسيابي لاستكشاف أخطاء 1T](//www.cisco.com/en/US/tech/tk713/tk628/technologies_tech_note09186a00800a5f40.shtml#topic1) [وإصلاحها](//www.cisco.com/en/US/tech/tk713/tk628/technologies_tech_note09186a00800a5f40.shtml#topic1) [والمخطط الانسيابي لاستكشاف أخطاء 1E وإصلاحها](//www.cisco.com/en/US/tech/tk713/tk628/technologies_tech_note09186a00800a70fb.shtml#topic1) لمساعدتك على حل مشكلتك.

### <span id="page-3-0"></span>show controllers t1 call-counters الأمر باستخدام DS0s تقييم

تحقق من جودة كل من DS0s على T1/E1 باستخدام الأمر show controllers t1 call-counter. في الإخراج، ابحث عن أي s0DS ذات "TotalCalls "مرتفعة بشكل غير عادي و"TotalDuration "منخفضة بشكل غير عادي. يظهر أدناه جزء من نموذج للمخرجات من أمر show controllers t1 call-counter مع DS0 سيئ:

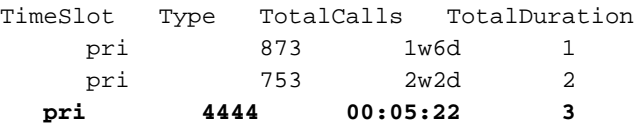

لاحظ أن 3 TimeLot قد تلقى عددا كبيرا من المكالمات في فترة قصيرة. هذا يشير إلى 0DS سيئ ويجب عليك الاتصال بموفر الخدمة في هذه المشكلة.

م**لاحظة:** يمكنك إستخدام الأمر **isdn service dsl** من أجل الانشغال ب DS0 التالف المشتبه فيه.

### <span id="page-3-1"></span>تنفيذ إستدعاء إسترجاع على خط 1T

تحقق من عدم وجود تحويلات خارجية تناظرية إلى رقمية في المسار بين NAS ومحول telco المحلي. تنتج تحويلات D/A غير المرغوب فيها صدى قريبا من النهاية، والذي قد لا تتمكن أجهزة المودم الرقمية مثل MICA من معالجته وستمنع إتصالات مودم تعديل رمز النبض (PCM (من العمل.

تتطلب إتصالات مودم PCM مثل .90V وجود تحويل D/A واحد فقط في مسار الإشارة بالكامل. ونظرا لأن محول PSTN الموجود بالقرب من العميل يجري تحويل D/A، فإن أي تحويلات D/A أخرى على البند سوف تتسبب في فقدان الأداء. غالبا ما يتم إنتاج تحويلات غير مرغوبة من الاتصالات الرقمية إلى التناظرية (A/D (في بنوك قنوات التوزيع.

يجب التحقق من عدم وجود بنوك قنوات على الخط بين NAS والمحول. يمكنك إختبار ما إذا كان لديك أية تحويلات D/A غير مرغوب فيها عن طريق التحقق من الصدى القريب بعد الاتصال من وحدة التخزين المتصلة بالشبكة (NAS( ثم العودة إلى الداخل مرة أخرى. أستخدم الإجراء التالي لتحديد ما إذا كان المسار إلى المحول مناسبا لأجهزة المودم الرقمية:

.1 تأكد من توفير سطر 1E1/T للسماح بالمكالمات الصادرة من وحدات التخزين المتصلة بالشبكة (NAS (على 1T. 2. <u>[عكس برنامج Telnet](//www.cisco.com/en/US/docs/ios/12_0/dial/configuration/guide/dcrtelnt.html)</u> في مودم MICA، وباستخدام <u>اوامر AT</u>، اطلب رقم T1 الذي تختبره كما هو موضح ادناه:

as5200-1#**telnet 172.16.186.50 2007** Trying 172.16.186.50, 2007 ... Open User Access Verification Username: cisco

```
:Password 
              Password OK 
                         at 
                         OK 
             atdt 5554100 
CONNECT 33600/REL - MNP 
User Access Verification 
          Username: cisco 
                 :Password 
                 \leqas5200-1
```
- 3. ستتم متابعة المكالمة إلى المحول، وإعادة التكرار إلى وحدة التخزين المتصلة بالشبكة (NAS)، ثم الاتصال باحد أجهزة المودم الأخرى.
	- 4. بعد الاتصال بأحد أجهزة المودم الرقمية، أستخدم الأمر show modem oper-status *slot port من جلسة* عمل Telnet أخرى، حيث يكون *slot/port* هو المودم الخاص قيد الاستخدام، وحدد قيمة "المعلمة #Far 26 .":End Echo Level

إذا كان المستوى أقل من 55- ديسيبل، فيجب أن يكون الخط على ما يرام، وإذا كان أكبر، فمن المحتمل أن يكون لديك تحويل تناظري إلى رقمي خارجي في المسار إلى المحول. تذكر أنه مع وجود أرقام سالبة، يكون 75- ديسيبل لكل ميللي وات أقل من 55- ديسيبل لكل ميللي وات، بينما يكون 35- ديسيبل لكل ميللي وات أكبر من 55- ديسيبل لكل ميللي وات. إذا حددت أن لديك تحويلات D/A غير مرغوب فيها، فاتصل بموفر الخدمة لتصحيحها.

# <span id="page-4-0"></span>تجميع معلومات أداء المودم

يناقش هذا القسم أداء المودم على NAS. لمزيد من التفاصيل حول تجميع المعلومات من أجهزة مودم العميل، ارجع إلى <u>[تكوين أجهزة مودم العميل للعمل باستخدام](//www.cisco.com/en/US/tech/tk801/tk36/technologies_tech_note09186a0080094a65.shtml)</u> مستن[د](//www.cisco.com/en/US/tech/tk801/tk36/technologies_tech_note09186a0080094a65.shtml) <u>Cisco Access Servers .</u> إذا كان ذلك ممكنا، فعليك تجميع سجّلات متنوعة من أجهزة الكمبيوتر الخاصة بالعميل مثل modemlog.txt و ppplog.txt. يمكن إستخدام هذه السجلات مع قسم [أسباب قطع الاتصال](#page-20-0) في هذا المستند لتحديد ما إذا كان هناك أي قطع اتصال غير مرغوب فيه.

ملاحظة: الأوامر التي تمت مناقشتها أدناه هي لأجهزة مودم MICA. إذا كان NAS الخاص بك به وحدة منفذ برنامج NextPort (SPEs) بدلا من أجهزة مودم MICA، فارجع إلى المستند <u>لمقارنة أوامر NextPort SPE إلى أوامر مودم</u> [MICA](//www.cisco.com/en/US/tech/tk801/tk36/technologies_tech_note09186a0080093c03.shtml) للحصول على الأمر NextPort المماثل لكل أمر MICA.

للتحقق من جودة أجهزة المودم على وحدات التخزين المتصلة بالشبكة (NAS)، أستخدم أوامر ومفاهيم العرض المختلفة أدناه لضمان عمل أجهزة المودم على وحدات التخزين المتصلة بالشبكة (NAS (بشكل صحيح. يتم عرض الأوامر المستخدمة للحصول على نظرة عامة على سلوك المودم على وحدات التخزين المتصلة بالشبكة (NAS (كما يتم شرحها أدناه:

- متتبع المكالمات يمكن إستخدام هذا الأمر لالتقاط بيانات تفصيلية حول تقدم المكالمات وحالتها، من الوقت الذي يستلم فيه خادم الوصول إلى الشبكة طلب إعداد أو يخصص قناة، حتى يتم رفض المكالمة أو إنهاؤها أو قطع إتصالها بشكل آخر. يرجى الرجوع إلى <u>[مخرجات متتبع المكالمات](//www.cisco.com/en/US/tech/tk801/tk36/technologies_tech_note09186a00800ae938.shtml)</u> في المستند للحصول على مزيد من المعلومات.
- show modem summary يتم إستخدام هذا الأمر للتحقق من النسبة المئوية لنجاح الاتصال لجميع المكالمات الواردة. يوفر نظرة عامة على أداء المودم بالكامل.
	- modem show يتم إستخدام هذا الأمر للتحقق من جودة مودم واحد وحالته.
	- show modem connect-speed يتم إستخدام هذا الأمر للتحقق من سرعات اتصال المودم العالية بشكل معقول.
		- stats-call modem show يتم إستخدام هذا الأمر لتحديد نوع عمليات قطع الاتصال التي تمت رؤيتها.
			- status-operational modem show يعرض هذا الأمر إحصائيات الأداء لأجهزة المودم الفردية.

## <span id="page-4-1"></span><u>تحديد نجاح المودم بشكل عام باستخدام الأمر show modem summary</u>

للتحقق من نسبة نجاح الاتصال لجميع المكالمات الواردة على جميع أجهزة المودم، أستخدم الأمر modem show

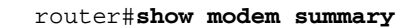

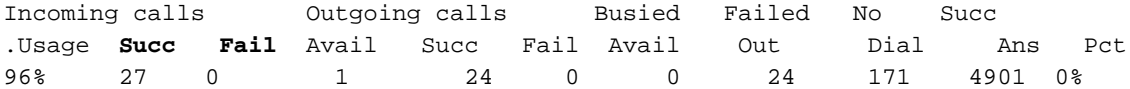

ملاحظة: يعد الأمر show modem summary هاما فقط مع عينة كبيرة من المكالمات الواردة. لمزيد من المعلومات عن مخرجات مختلف الحقول، راجع الجدول التالي.

ملاحظة: لا يعد الأمر show modem summary مهما إلا مع عينة كبيرة من المكالمات الواردة. لمزيد من المعلومات عن مخرجات مختلف الحقول، راجع الجدول التالي.

## <span id="page-5-0"></span>الحصول على إحصائيات لكل مودم باستخدام الأمر modem show

للتحقق من جودة مودم واحد وحالته، أستخدم الأمر modem show.

router#**show modem** :Codes Modem has an active call - \* C - Call in setup T - Back-to-Back test in progress R - Modem is being Reset p - Download request is pending and modem cannot be used for taking calls D - Download in progress B - Modem is marked bad and cannot be used for taking calls b - Modem is either busied out or shut-down d - DSP software download is required for achieving K56flex connections Upgrade request is pending - !

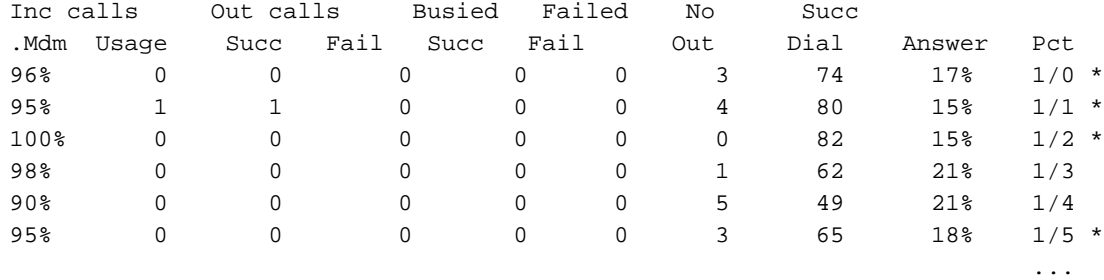

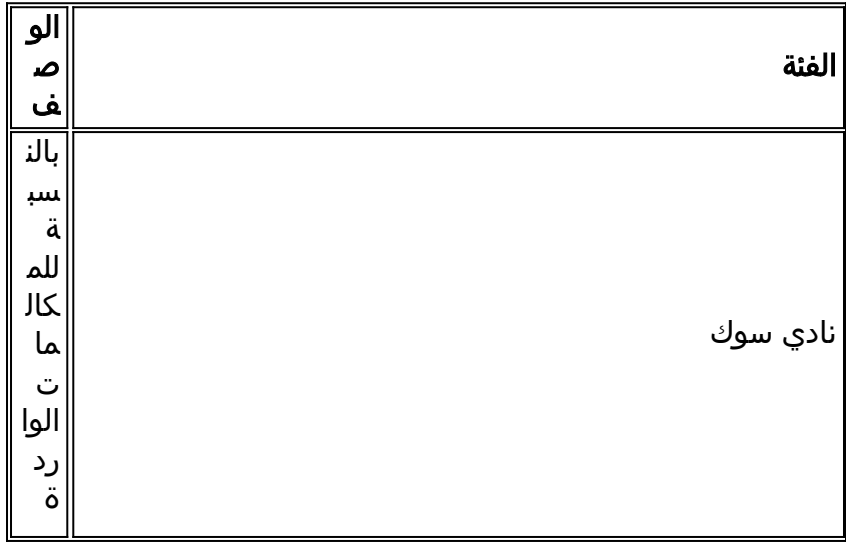

يمكن العثور على المعلومات التي تريد ملاحظتها من الأوامر الواردة أعلاه في الجدول أدناه:

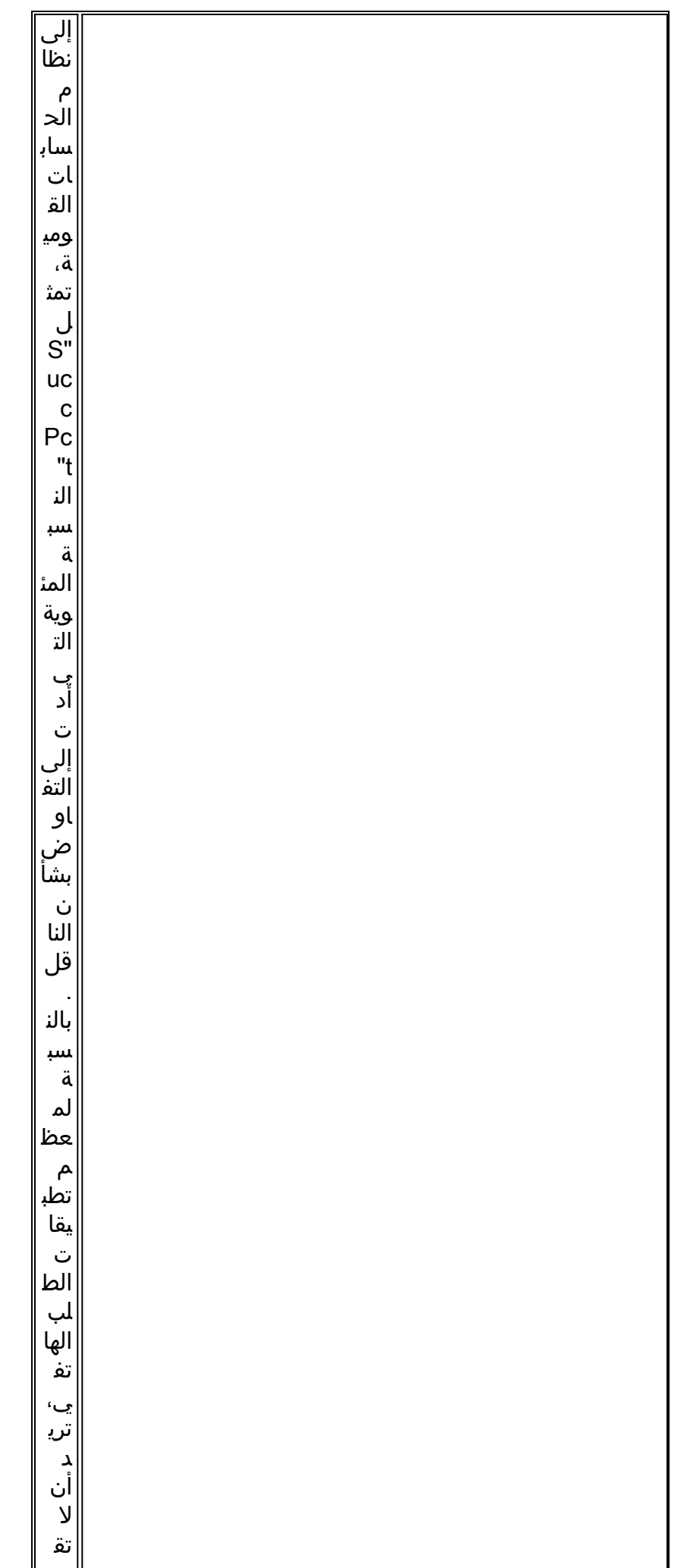

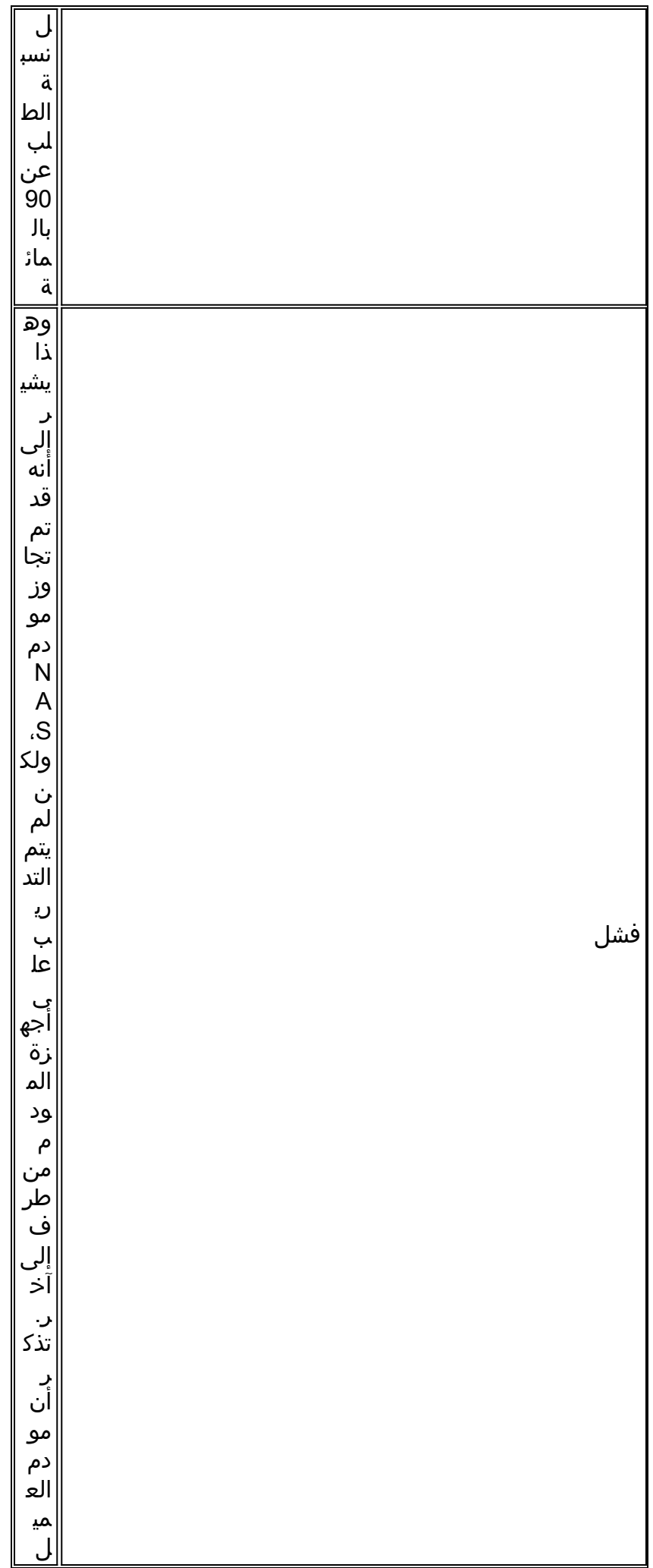

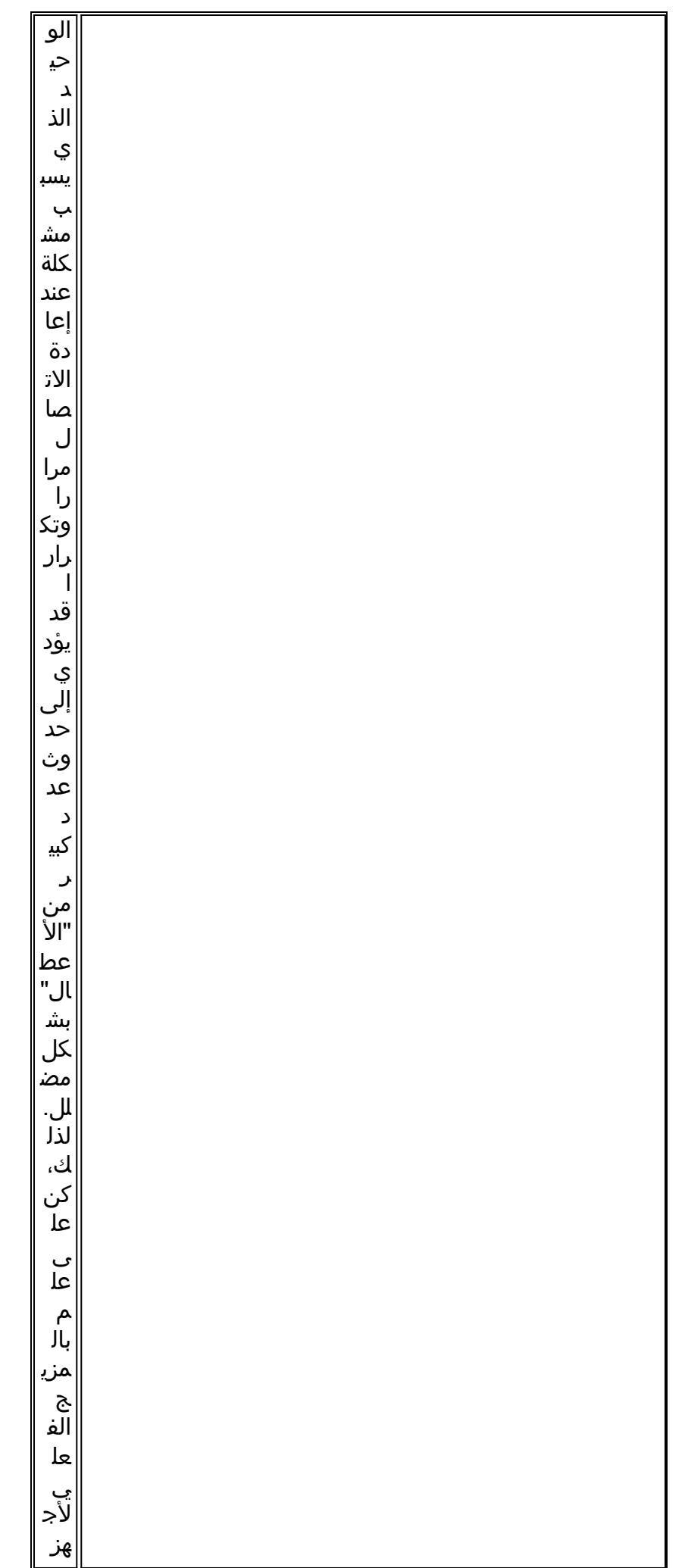

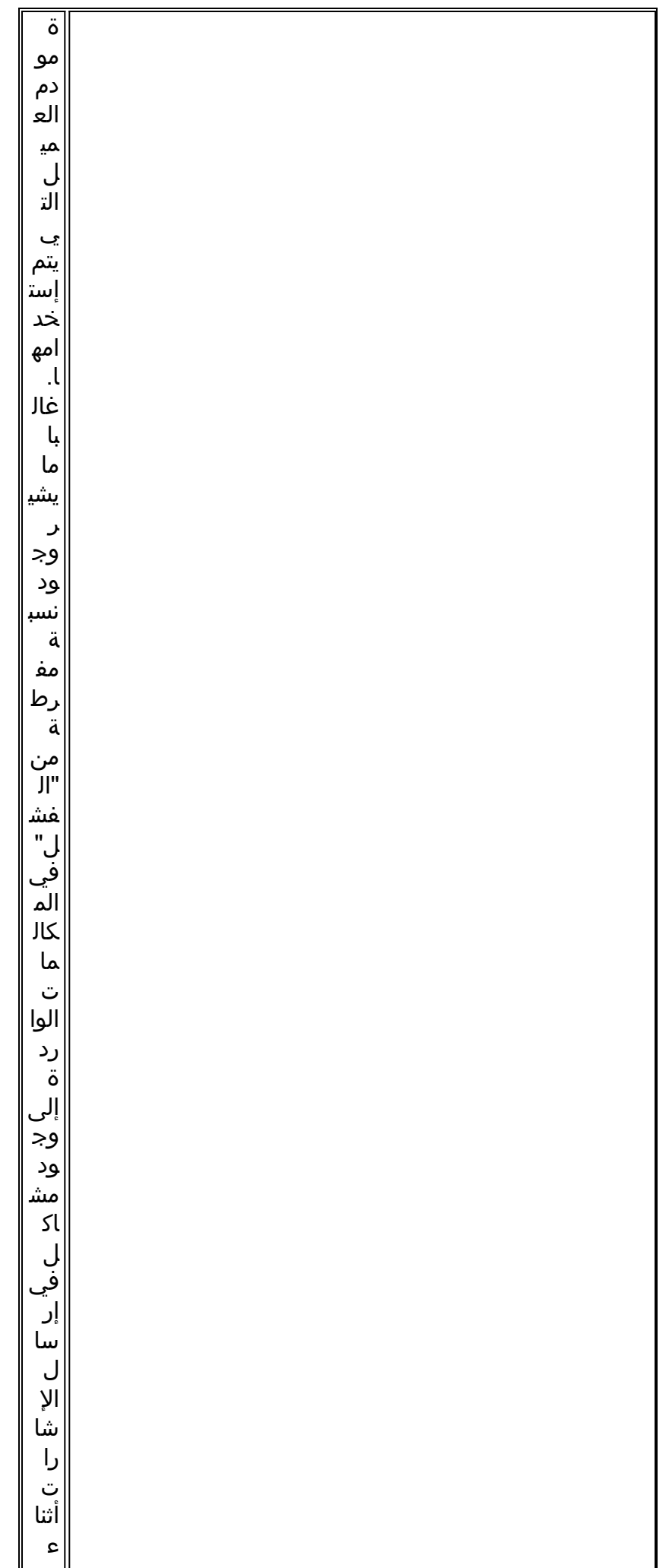

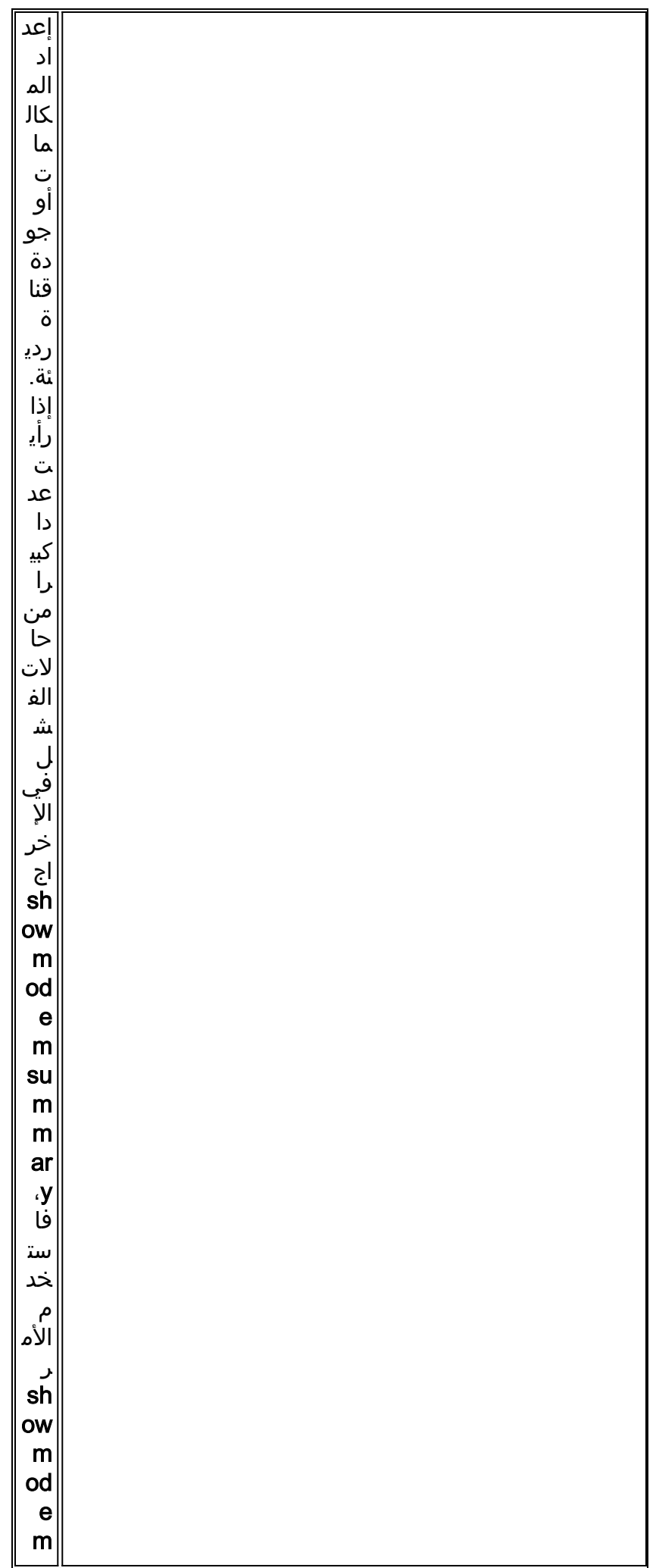

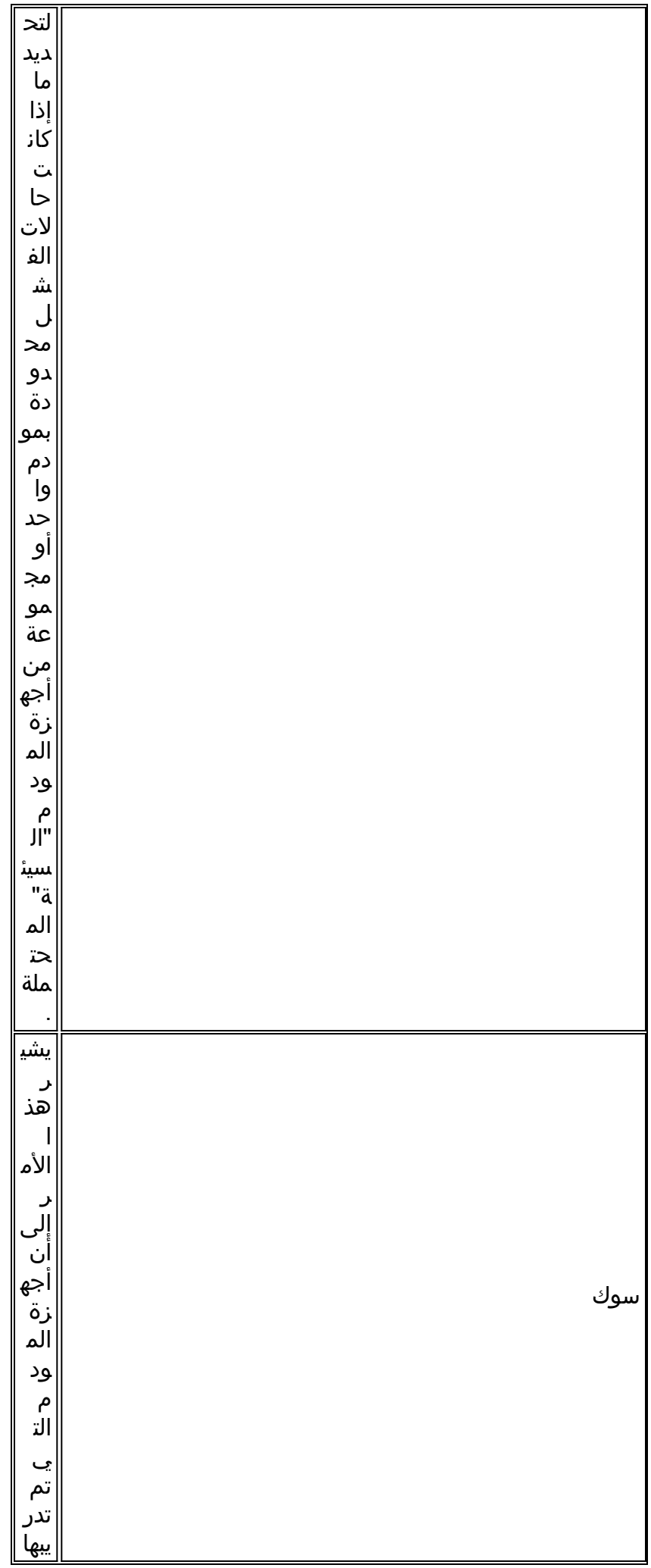

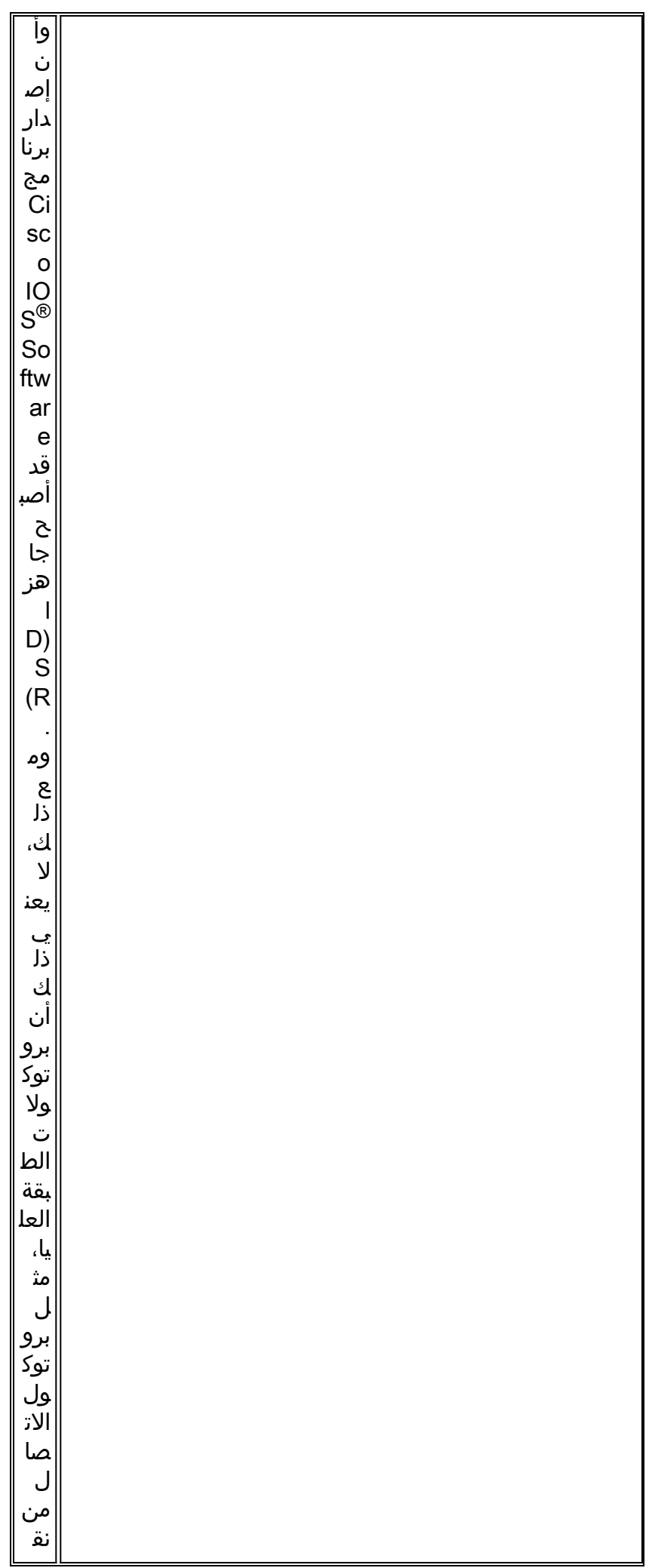

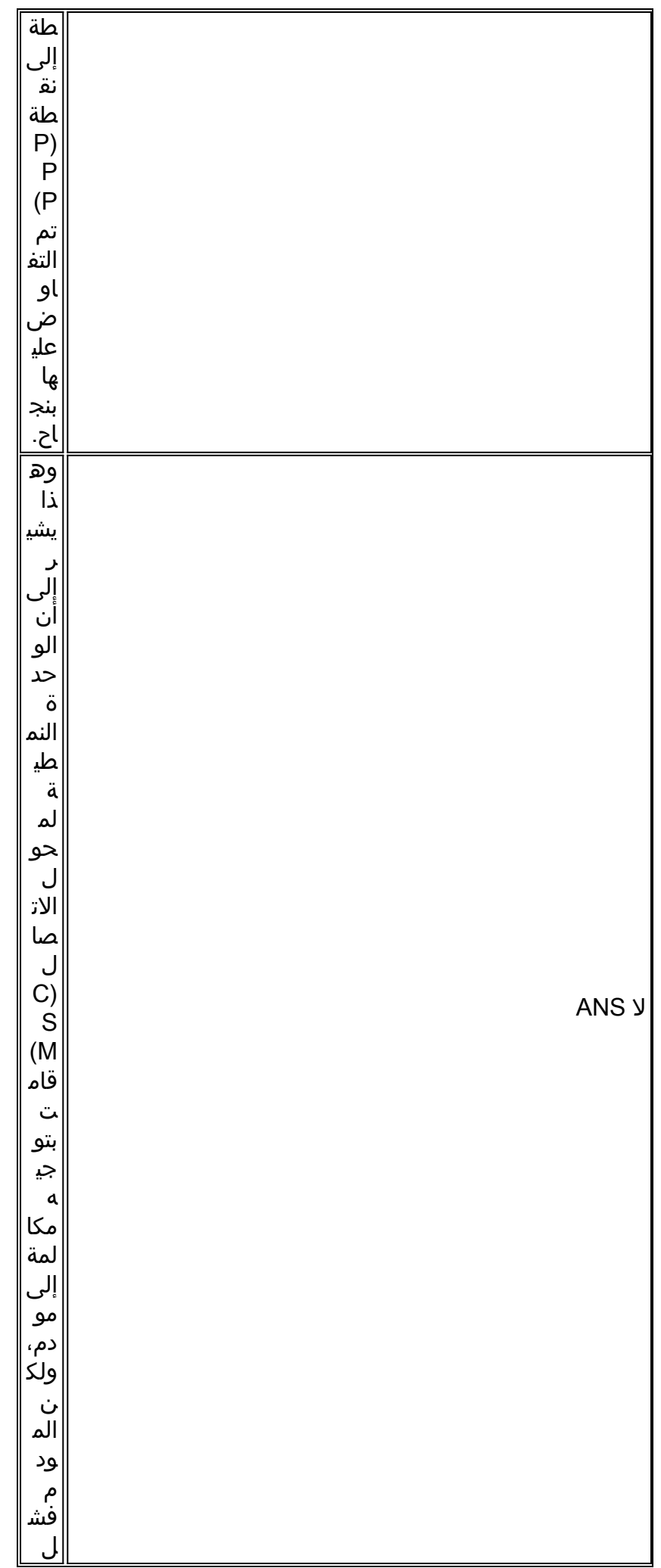

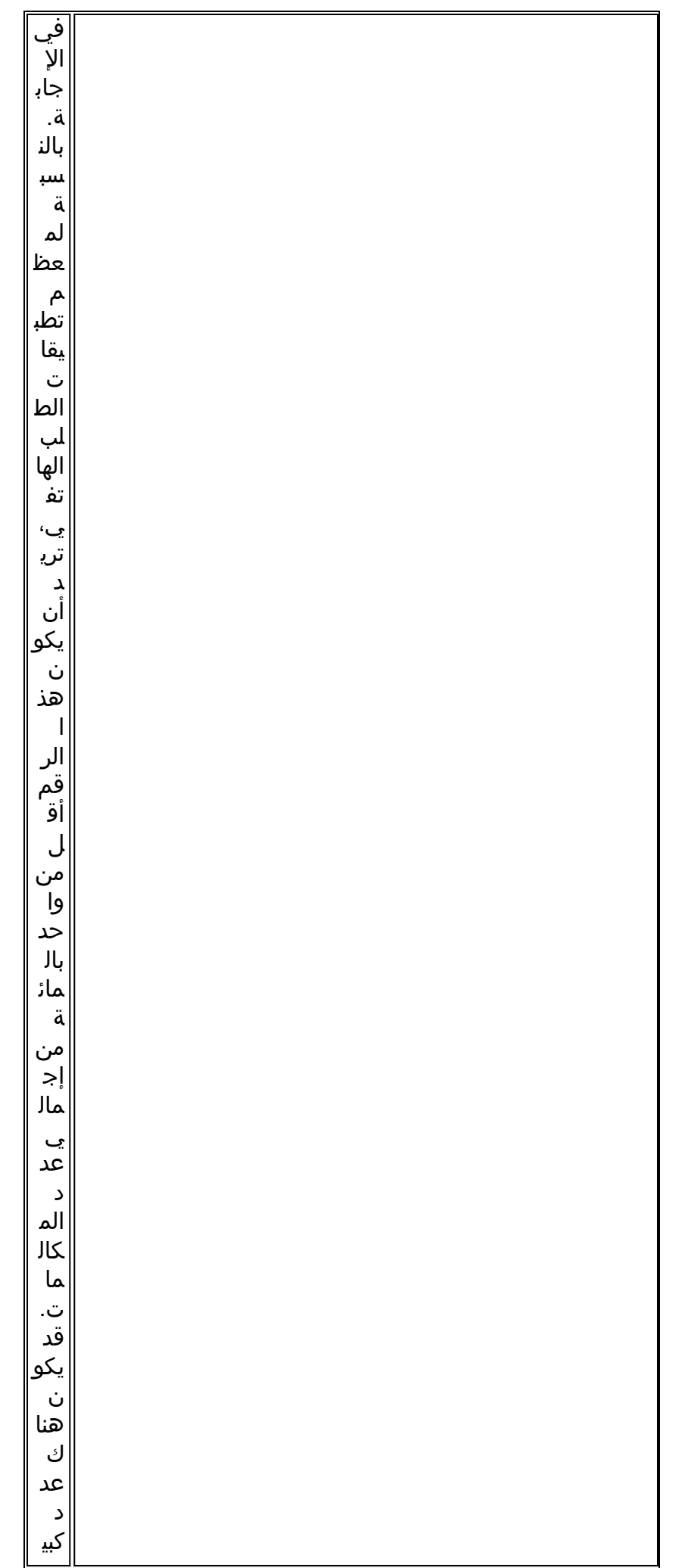

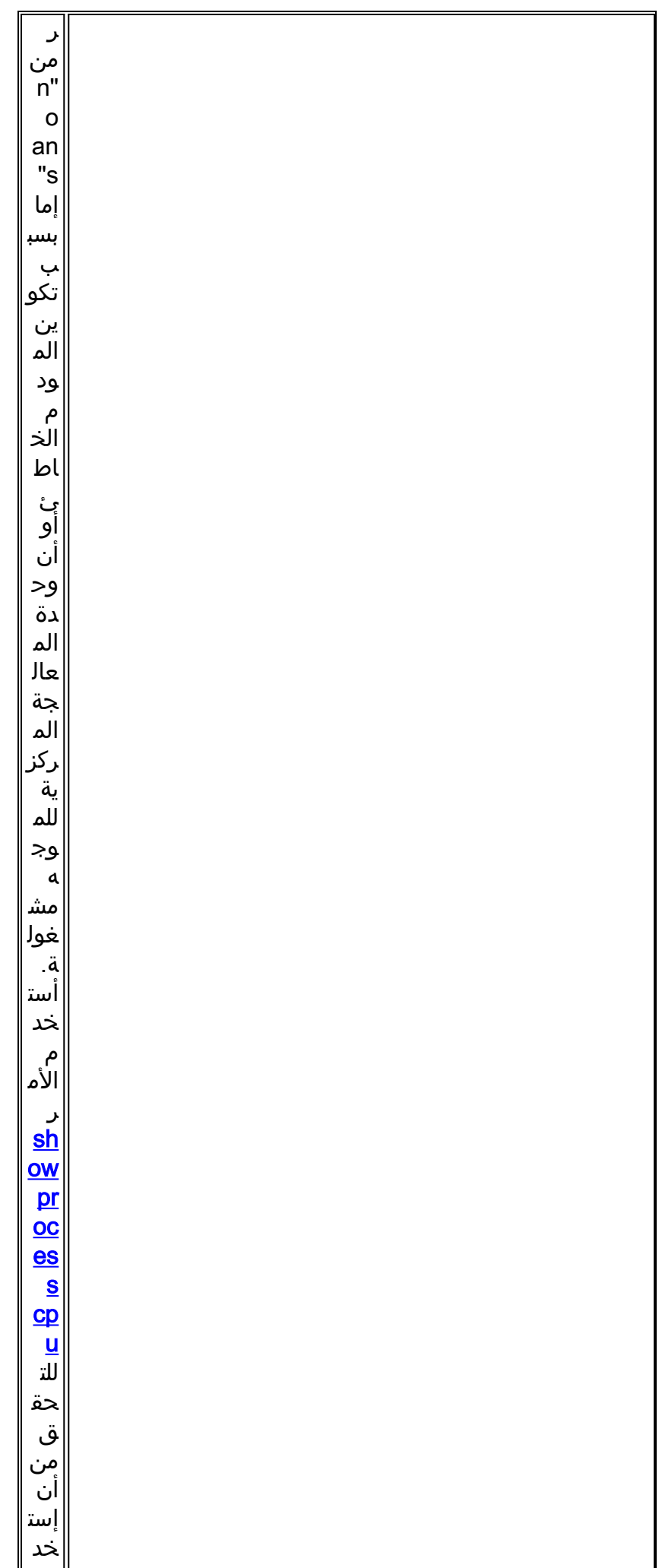

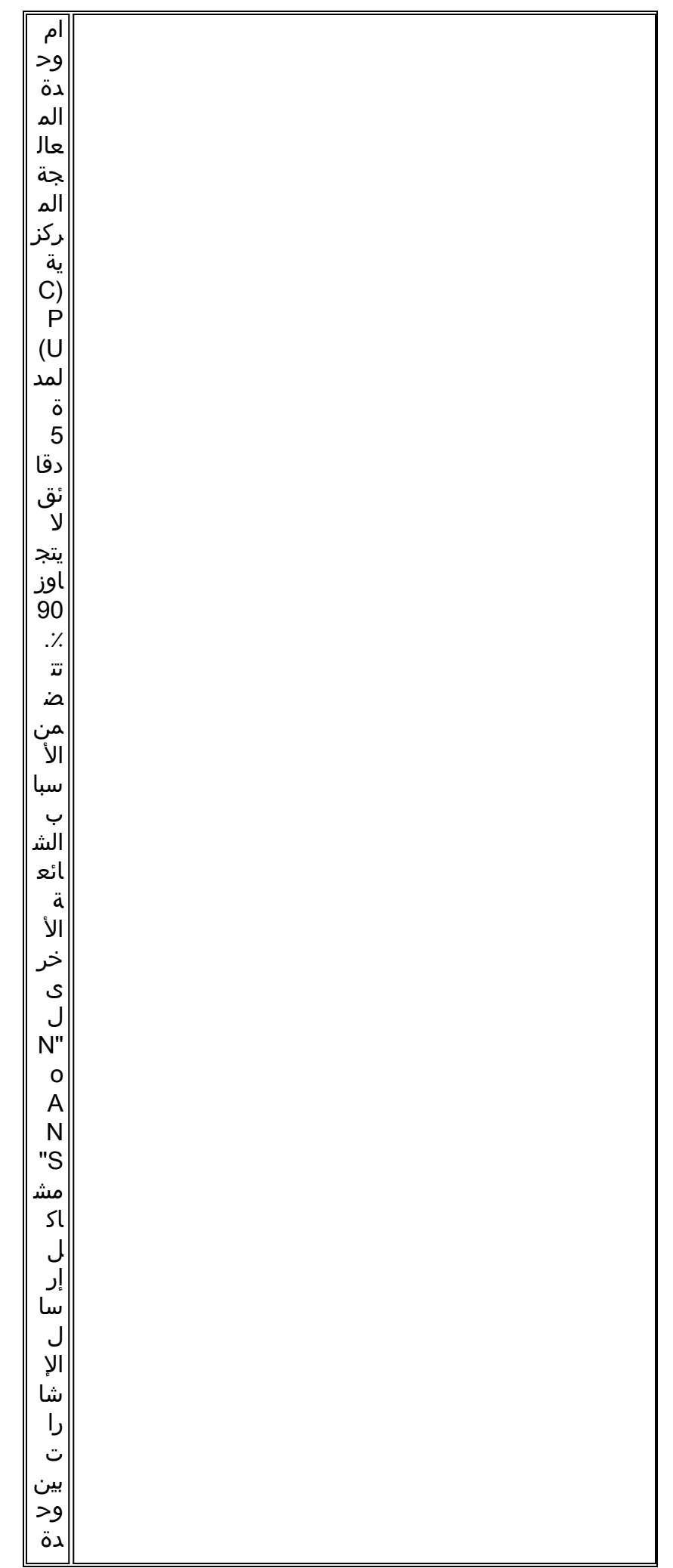

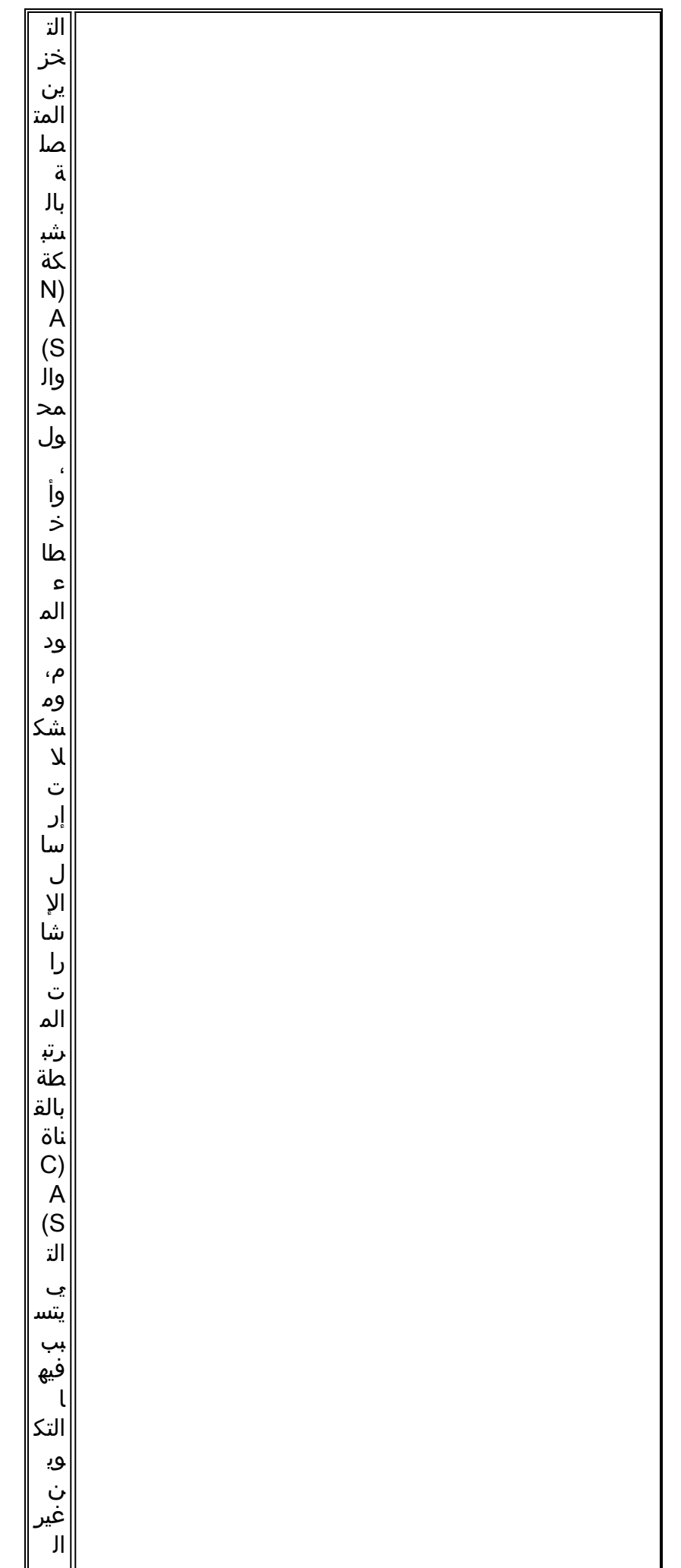

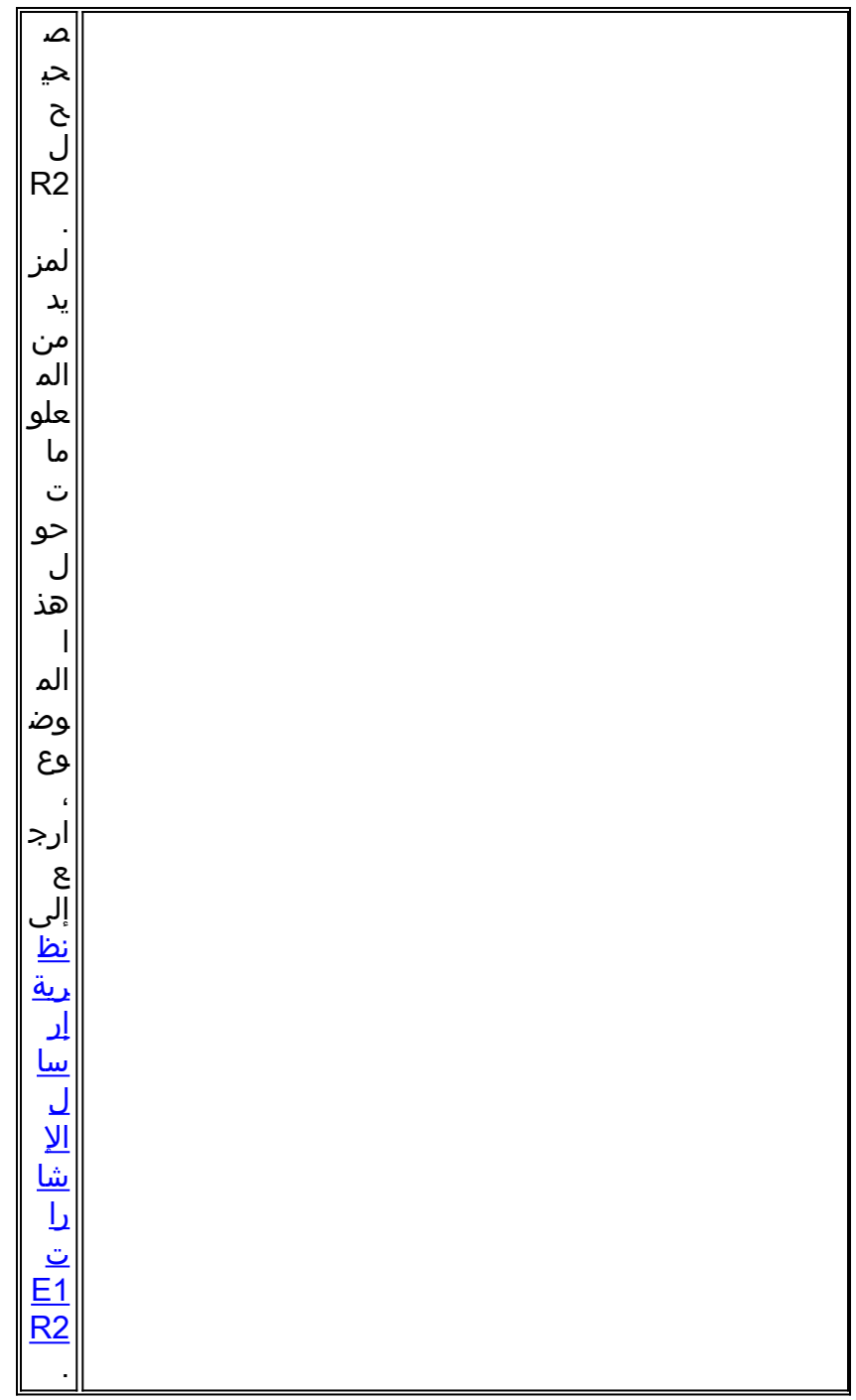

## <span id="page-18-0"></span>تجميع معدلات بيانات المودم باستخدام الأمر speed-connect modem show

المؤشر الأكثر وضوحا لجودة اتصال المودم (في الواقع المؤشر الوحيد المتاح بشكل نموذجي لعميل شبكة الطلب الهاتفي ل Windows (هو سرعة اتصال المودم الأولية. ومع ذلك، من المهم هنا التأكيد على أن سرعة الاتصال الأولية مضللة للأسباب الموضحة أدناه:

- قد تختلف السرعة التي يستخدمها اتصال المودم الحديث عبر مدة الاتصال. وهذا يرجع إلى عمليات إعادة التوجيه المستمرة والتغييرات السريعة التي تقوم بها أجهزة المودم للتعديل على ظروف البند.
- بالنسبة لجودة دائرة معينة، في مرحلة ما قد ينتج عن معدل نقل اعلى معدل نقل فعال اقل من معدل نقل اقل بسبب زيادة أخطاء الكتلة، وإعادة التدريب، وإعادة الإرسال. على سبيل المثال، يمكن أن يوفر معدل نقل يبلغ 28800 بت في الثانية (على دائرة معينة) سعة معالجة أفضل من إرتباط ذي معدل اسمي يبلغ 42000 بت في الثانية ومن ثم، فإن نقل ملفات بروتوكول التحكم في الإرسال (TCP (من شأنه أن يوفر تمثيلا دقيقا لمعدل النقل الحقيقي.

ومع ذلك، فإن معلومات سرعة اتصال المودم الأولية مفيدة لتحليل الاتجاهات. لرؤية سرعات الاتصال الأولية على

- show modem connect-speed 56000  $\cdot$
- show modem connect-speed 46667 •
- show modem connect-speed 38000  $\cdot$
- show modem connect-speed 33600  $\cdot$
- show modem connect-speed 14400 •

بالنسبة لاتصالات .34V، يتم عرض التوزيع النموذجي السليم لسرعة الاتصال الأولية أدناه. المثال الموضح أدناه هو وحدة تخزين متصلة بالشبكة (NAS (تم تكوينها باستخدام أجهزة مودم NAS طراز 1T Channelized والشبكة 3.3.20 Microcom المرفقة:

ملاحظة: تقلص الناتج الوارد أدناه بسبب قيود المساحة.

#### asfm07#**show modem connect-speeds 33600**

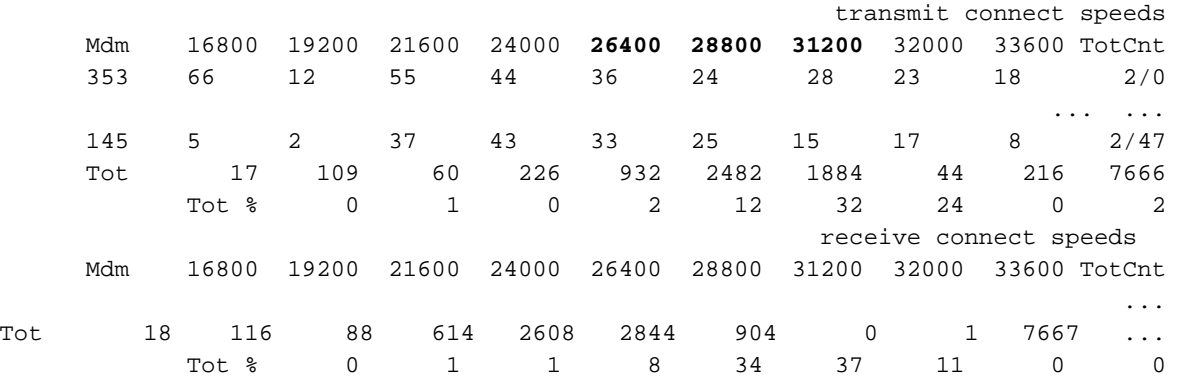

ستكون إتصالات .34V السليمة في نطاق 21600 إلى 33600 بت في الثانية بزيادات تبلغ 2400 بت في الثانية. ومع ذلك، يجب عليك أيضا الحصول على ذروة في نطاق 31200-26400 بت في الثانية.

#### as2#**show modem connect-speeds 56000**

transmit connect speeds

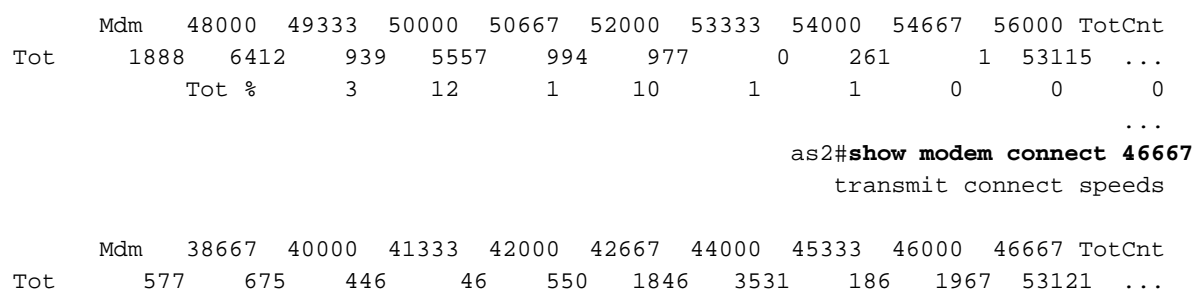

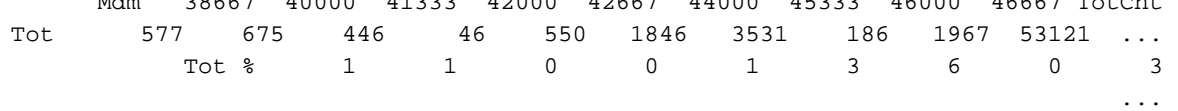

لسرعات PCM (على سبيل المثال K56Flex أو V.90)، من الأصعب تحديد التوزيع النموذجي للسرعات، لأن إتصالات PCM تعتمد بشكل كبير على التفاصيل المحددة للمسار الهاتفي بين العميل والخادم. ابحث عن ذروة في توزيع سرعة الاتصال من 44 إلى 50 كيلوبت/ثانية. ومع ذلك، تذكر أن وجود عاهات مثل المحولات الخارجية التناظرية إلى الرقمية (D/A(، وحنفيات الجسر، وأسلاك التحميل قد يمنع وصلات PCM أو ينتج بيانات مشوهة.

<span id="page-19-0"></span><u>تحديد أسباب قطع الاتصال العامة باستخدام الأمر show modem call-stats</u>

على مستوى النظام، أستخدم الأمر show modem call-stats لتحديد حدوث "جيد" عمليات قطع الاتصال التي تم توجيه الاتهام إليها بواسطة "rmtLink "و"hostDrop "بدلا من "bad". فيما يلي بعض المخرجات النموذجية السليمة من أجهزة مودم MICA التي تصف سبب انقطاع الاتصال لمكالمات الطلب الهاتفي:

#### router#**show modem call-stats**

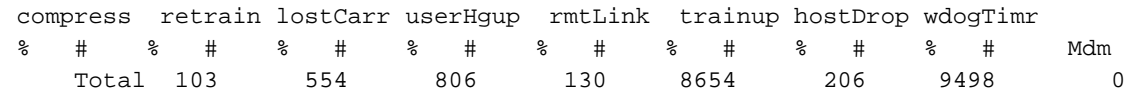

"rmtLink "هو فصل يتم طلبه من قبل العميل عن بعد و"hostDrop "هو إسقاط محطة البيانات الطرفية الجاهزة (DTR (في NAS. هذه هي الانقطاعات الجيدة بقدر ما يتعلق الأمر بالمودم.

الأسباب الأخرى المشار إليها بواسطة الأمر stats-call modem show هي "سيئة" ويجب أن تكون أقل من ٪10 من إجمالي عمليات قطع الاتصال/المكالمات. سيكون إجمالي عمليات قطع الاتصال/المكالمات هنا هو مجموع كافة الإجماليات في الصف "الإجمالي".

أستخدم مودم تصحيح الأخطاء للحصول على مزيد من المعلومات حول سبب انقطاع الاتصال. ومع ذلك، إذا تم بدء عملية الإسقاط بواسطة شبكة PSTN، فستظهر كإسقاط DTR) نظرا لأنه باستخدام أجهزة المودم الرقمية، تقوم أجهزة محطة البيانات الطرفية (DTE) بمعالجة واجهة PSTN).

### <span id="page-20-0"></span>أسباب قطع اتصال المودم الجيد

يمكن قطع اتصال أجهزة المودم بسبب مجموعة متنوعة من العوامل مثل قطع اتصال العميل وأخطاء telco وعمليات إسقاط المكالمات في وحدة التخزين المتصلة بالشبكة (NAS(. سبب قطع الاتصال "الجيد" هو أن DTE) مودم العميل أو NAS (في أحد طرفيه أو أن الآخر يريد إيقاف تشغيله. على سبيل المثال، قد تكون وحدة التخزين المتصلة بالشبكة (NAS (قد وصلت إلى فترة مهلة خاملة وأمرت المودم بقطع الاتصال أو قد يكون العملاء قد ضغطوا على الزر "قطع الاتصال" لأنه تم إجراؤهم من جلسة العمل الخاصة بهم. وتكون عمليات قطع الاتصال هذه "عادية" وتشير إلى أن قطع الاتصال لم يكن نتيجة لأخطاء في المودم أو مستوى الإرسال. لا ترجع عمليات إسقاط DTR إلى مشاكل في المودم، بل تعتبر أسبابا "جيدة" لانقطاع الاتصال. ومع ذلك، إذا كنت تعتقد أن عدد حالات هبوط DTR مرتفع، فانظر إلى عوامل أخرى مثل تكوين NAS.

من غير المرغوب أن يتم إنهاء اتصال المودم بدون أحد مودم DTEs الذي يقوم بتشغيل قطع الاتصال. سيقوم المودم بالإبلاغ عن أسباب انتهاء الاتصال. لدى MICA عشرات من أسباب قطع الاتصال المنفصلة، لكنها كلها تقع في واحد من عدة فئات ظاهرة أدناه:

- DISK EC: طلب مودم العميل البعيد قطع الاتصال (يشار إليه ب "rmtLink("
- طلب DTE المحلي قطع الاتصال (يشار إليه ب "dtrDrop" او "bostDrop"إسقاط DTR (يلزم التحقق من DTE المحلي (NAS و IOS Cisco (للحصول على شرح)+++ / ATH المتلقاة - مما يتسبب في تعليق المودمقطع الاتصال الذي بدأته الشبكة - على سبيل المثال تم مسح دائرة TERMREQs LCP PSTNPPP) طلب الإنهاء) المستلم من النظير
	- مشكلة في إرتباط المودم (قطع اتصال تالف)lost carrierعدد كبير جدا من عمليات إعادة إرسال ECعدد كبير جدا من القطاراتخطأ في بروتوكول المودم: إطار EC غير صحيح أو بيانات ضغط غير قانونية

لمزيد من المعلومات حول حالات MICA المختلفة، بالإضافة إلى أسباب قطع الاتصال التي تم الإبلاغ عنها بواسطة أجهزة مودم MICA، ارجع إلى [حالات مودم MICA وأقطع الاتصال](//www.cisco.com/en/US/tech/tk801/tk36/technologies_tech_note09186a0080094ebd.shtml) عن [الأسباب وتفسير](//www.cisco.com/en/US/tech/tk801/tk36/technologies_tech_note09186a0080094ebb.shtml) مستندات [أكواد أسباب قطع](//www.cisco.com/en/US/tech/tk801/tk36/technologies_tech_note09186a0080094ebb.shtml) [الاتصال بالمنفذ التالي](//www.cisco.com/en/US/tech/tk801/tk36/technologies_tech_note09186a0080094ebb.shtml).

### <span id="page-20-1"></span><u>فحص أجهزة المودم الفردية باستخدام الأمر show modem operation-status</u>

إن يتلقى أنت الإنتاج من عرض مودم وضع عملياتي أمر من ك cisco أداة، أنت يستطيع استعملت لعرض المشكلات والإصلاحات المحتملة. يستخدم ، يجب أن تكون عميلا <u>[مسجلا](//www.cisco.com/register)</u> وأن تسجل دخولك وأن يكون JavaScript متاحا.

#### [مسجلا](//www.cisco.com/register)

إذا كنت تستخدم الأمر modem show وتلاحظ أن أجهزة مودم معينة أو مجموعة (مجموعات) معينة من أجهزة المودم تشهد معدلات عالية من الفشل أو إذا كنت تريد فقط فحص أجهزة مودم MICA معينة، فيجب عليك إستخدام .show modem running-status الأمر

للحصول على مزيد من المعلومات حول فهم إخراج show modem status، ارجع إل<u>ى مرجع أمر [IOS](//www.cisco.com/en/US/docs/ios/12_1/dial/command/reference/drdshom.html) show</u> .modem

قم بقياس وتسجيل القيم المرتبطة بمقاييس أداء المودم المهمة، حتى يتسنى لك الحصول على فهم جيد لكيفية عمل الأشياء، وحتى يمكنك معرفة ما إذا كانت تغييرات التكوين توفر أي تحسن ملحوظ.

تتيح لك أداة مترجم الإخراج إمكانية تلقي تحليل لمخرج الأمر show modem operation-status.

توفر الأداة معلومات يمكنك إستخدامها لتقييم المعاملات للمكالمة الحالية (على سبيل المثال، نسب الإشارة إلى الضوضاء (SNRs (وسرعات الاتصال). يمكن أن تتأثر جودة مكالمات المودم بعوامل مثل SNRs وأشكال الخط واللوحات الرقمية، ويوفر مترجم الإخراج تقييما لهذه العوامل بعبارات بسيطة. يمكنك إستخدام التحليل والتوصيات لاستكشاف أخطاء المشكلة وإصلاحها بشكل أكبر.

للحصول على مزيد من المعلومات، ارجع إلى [ما هو الفرق بين الإطارات غير المتزامنة وإطار M-LAP؟](//www.cisco.com/en/US/tech/tk801/tk36/technologies_tech_note09186a0080094eb6.shtml) لمعلومات عن اضمحلال الخطوط العامة، راجع <u>[فهم اضمحلال الخط](//www.cisco.com/en/US/tech/tk801/tk36/technologies_tech_note09186a00800a8663.shtml)</u>. لمزيد من المعلومات حول مستويات الإرسال والاستقبال، ارجع إلى [فهم مستويات الإرسال والاستقبال على أجهزة المودم](//www.cisco.com/en/US/tech/tk801/tk36/technologies_tech_note09186a00800942b1.shtml).

## <span id="page-21-0"></span>خيارات أخرى

إذا قمت بالتحقق من أن طبقة 1T تعمل ضمن المواصفات، ومع ذلك، لا تتصرف الأشياء بشكل مقبول في طبقة المودم، فيما يلي بعض الأشياء لتجربتها:

- تأكد من أنك تقوم بتشغيل أحدث رمز للبرامج الثابتة للمودم. يمكنك تنزيل البرامج الثابتة للمودم من التنزيلات على موقع الويب www.cisco.com. لترقية الرمز في وحدة التخزين المتصلة بالشبكة (NAS)، راجع <u>[إجراءات تثبيت](//www.cisco.com/en/US/products/hw/routers/ps133/products_tech_note09186a0080094c07.shtml)</u> [البرامج وترقيتها.](//www.cisco.com/en/US/products/hw/routers/ps133/products_tech_note09186a0080094c07.shtml)
- الاتصال من المودم/الحلقة المحلية الجيدة المعروفة لديك في وحدة التخزين المتصلة بالشبكة (NAS) الهدف. إذا حصلت على اتصال بالجودة المطلوبة، فإن هذا يثبت أن NAS، ومودم الخاص به، وخط 1E1/T سليم.

عند أستكشاف أخطاء اتصال المودم وإصلاحها، فمن المهم فهم وجود العديد من العوامل المتعارضة التي تؤثر على الاتصال، وبالتالي قد يكون من الصعب تحديد منطقة معينة من الفشل. أيضا إذا كانت المشكلة تكمن في شبكة PSTN، فقد يكون من الصعب تصحيحها.

## <span id="page-21-1"></span>معلومات ذات صلة

- <u>[فهم اضمحلال الخط](//www.cisco.com/en/US/tech/tk801/tk36/technologies_tech_note09186a00800a8663.shtml?referring_site=bodynav)</u>
- [تكوين أجهزة مودم العميل للعمل مع خوادم الوصول من Cisco](//www.cisco.com/en/US/tech/tk801/tk36/technologies_tech_note09186a0080094a65.shtml?referring_site=bodynav)
	- [أستكشاف أخطاء 1T وإصلاحها](//www.cisco.com/en/US/tech/tk713/tk628/technologies_tech_note09186a00800a5f40.shtml?referring_site=bodynav)
	- [تقنية الاتصال: تقنيات أستكشاف المشكلات وحلها](//www.cisco.com/en/US/tech/tk801/tk379/technologies_tech_note09186a0080143175.shtml?referring_site=bodynav)
	- [تكوين إرسال إشارات 2R 1E واستكشاف الأخطاء وإصلاحها](//www.cisco.com/en/US/tech/tk652/tk653/technologies_configuration_example09186a00800ad389.shtml?referring_site=bodynav)
		- [نظرة عامة على دراسة حالة الطلب](//www.cisco.com/en/US/docs/ios/12_0/dial/installation/guide/qccase_ps1828_TSD_Products_Getting_Started_Guide_Chapter.html?referring_site=bodynav)
		- [أستكشاف أخطاء مودم العميل وإصلاحها بسرعة 56 كيلو](http://808hi.com/56k/trouble.htm?referring_site=bodynav)
			- [دعم تقنية أجهزة مودم الكبل](//www.cisco.com/en/US/tech/tk86/tk89/tsd_technology_support_protocol_home.html?referring_site=bodynav)
			- [الدعم التقني والمستندات Systems Cisco](//www.cisco.com/cisco/web/support/index.html?referring_site=bodynav)

ةمجرتلا هذه لوح

ةي الآلال تاين تان تان تان ان الماساب دنت الأمانية عام الثانية التالية تم ملابات أولان أعيمته من معت $\cup$  معدد عامل من من ميدة تاريما $\cup$ والم ميدين في عيمرية أن على مي امك ققيقا الأفال المعان المعالم في الأقال في الأفاق التي توكير المالم الما Cisco يلخت .فرتحم مجرتم اهمدقي يتلا ةيفارتحالا ةمجرتلا عم لاحلا وه ىل| اًمئاد عوجرلاب يصوُتو تامجرتلl مذه ققد نع امتيلوئسم Systems ارامستناه انالانهاني إنهاني للسابلة طربة متوقيا.